# **राष्ट्रिय [वाणिज्य/नेपाल](https://www.comtutorera.com/) बकैं लललिटे[ड](https://www.comtutorera.com/)**

# **तह ४ र ५ सहायक पदको खूला [प्रततयोगितात्िक](https://www.comtutorera.com/) परीक्षा (कम्प्यटूर)**

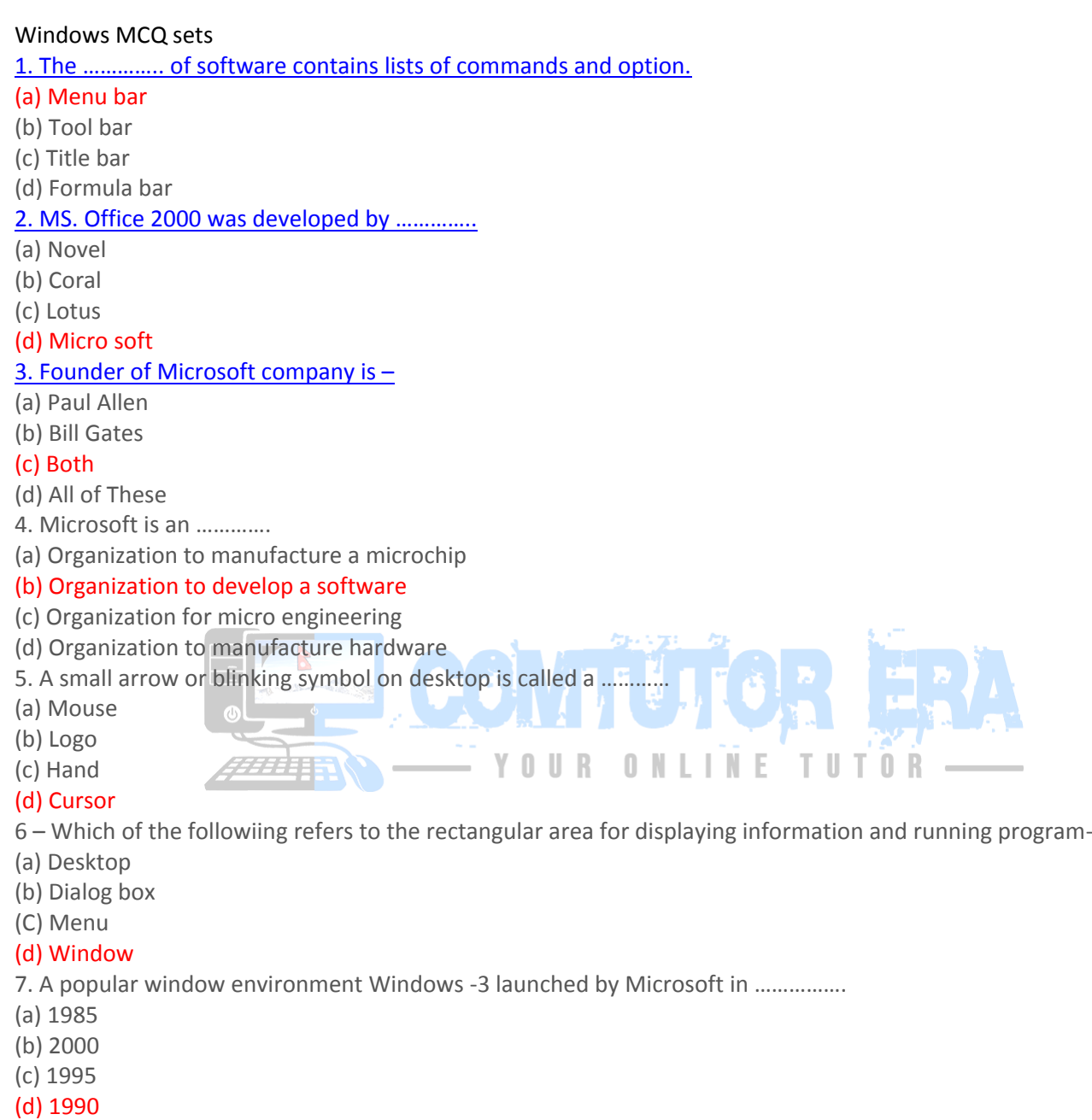

- 8. Technique to link two computers is called …………
- (a) Internet
- (b) E-mail
- (c) E-prom

#### (d) Interface

9. While on the desktop in Windows, what happens pressing F5 do ?

### (a) Refreshes the screen

- (b)Opens help menu
- (c) Does Nothing
- *10. To increase or decrease a speed of mouse cursor, which option is need?*
- *(a) Settings*
- *(b) Control*
- (c) Control panel
- (d) None of these
- 11. Windows software was developed by ……….
- (a) IBM
- (b) Apple corporation
- (c) Wipro
- (d) All of These
- 12. Which of the following type of software is MS-Windows ?
- (a) CUI
- (b) MUI
- (c) LUI
- (d) GUI
- 13. Which of the following tellsus about used and free space available in a computer ?
- (a) My computer
- (b) My document
- (c) My briefcase
- (d) My search
- 14. Driver software does not need ………..
- (a) Windows -95
- (b) DOS
- (c) 3D
- (d) Photostyler
- 15. Windows 98 was developed in ………….
- (a) 1994

## (b) 1998

- (c) 2001
- (d) 2004
- 16. What is close button ?
- (a) Window which is present at the end of tilte bar
- (b) Like small button
- (c) To click it opened dialogue box and document is closed ? **Althur (D)**
- (d) All of There
- 17. Background of screen is known as ……………
- (a) Application
- (b) Window
- (c) Desktop
- (d) Frame
- 18. ……………. and …………… keys are used with the combination of other key for shortcut and other special functions. (a) Ctrl, Alt

YOUR ONLINE

TUTOR

- (b) Function, Toggle
- (c) Delete, Insert
- (d) Cops lock, Num lock
- 19 If text was highlighted and 'Edit' 'Copy' was clicked, what would happen?

# (a) Text would be copied from the document and placed in the clipboard

- (b) Text would be removed from the document and placed in the clipboard
- (c) Text from the clipboard would be placed in the document at the place where the cursor is blinking
- *(d) Only b and c*
- 20. At which button is Help Menu available?
- (a) End
- (b) Start
- (c) Turn off
- (d) Restart
- 21. You can keep your personal files/folders in ……..
- (a) My folder

#### (b) My documents

- (c) My files
- (d) My text
- 22. Data that is copied from an application is stored in the ………….
- (a) Driver
- (b) Terminal
- (c) Prompt

# (d) Clipboard

23. Various applications and documents are represented on the windows desktop by ……..

- (a) Symbols
- (b) Labels
- (c) Graphs

### (d) Icons

24. All the deleted files go to ………………

- (a) Recycle Bin
- (b) Task bar
- (c) Tool bar
- (d) My computer

25. The rectangular area of the screen that displays a program, data and/or information is a …………….

- (a) Title bar
- (b) Button
- (c) Dialog box
- (d) Window

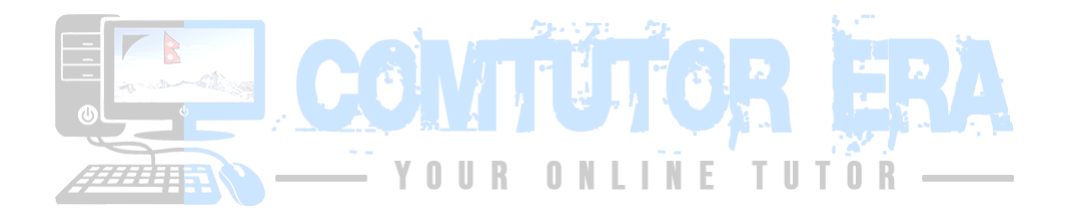